# **MUSTERSTADT**

## **Mitteilungsvorlage**

- öffentlich -

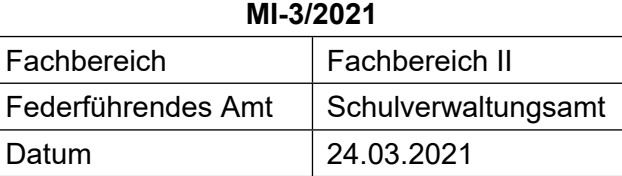

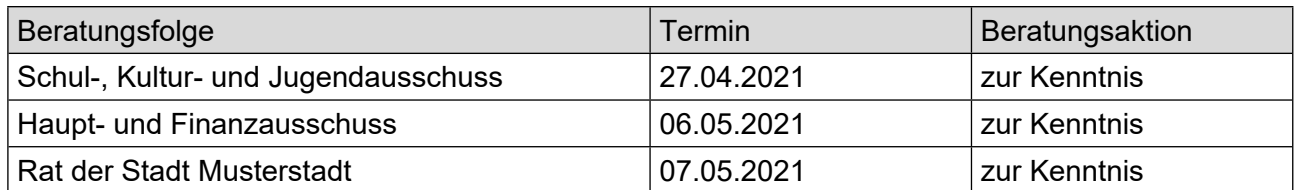

### **Betreff:**

#### **Schulsozialarbeit an Grundschulen und weiterführenden Schulen in Musterstadt**

#### **Mitteilung / Information:**

#### **Ziele der Schulsozialarbeit in der Stadt Musterstadt**

Schulsozialarbeit setzt an individuellen Problemlagen der Schülerinnen und Schüler und ihren Ursachen an. Sie ist grundsätzlich präventiv ausgerichtet und soll dabei allen Schülerinnen und Schülern Unterstützung bieten. Die Grundlage der Schulsozialarbeit bildet der Leitgedanke, junge Menschen in ihrer Entwicklung zu einer aktiven Gestaltung der Gesellschaft und der eigenen Lebenswelt zu befähigen und zu begleiten. Daraus ergeben sich folgende Zielsetzungen:

- Schülerinnen und Schüler werden in ihrer Persönlichkeitsentwicklung unterstützt (Erkennen von Handlungsschritten, Erlernen sozialer Kompetenzen, etc.).
- Persönliche und soziale Benachteiligungen werden abgebaut, Teilhabemöglichkeiten werden gefördert/geschaffen (Aufbau von Chancengleichheit).
- Die Bildungschancen der Schülerinnen und Schüler werden über außerschulische Bildungsangebote verbessert.
- Schülerinnen und Schüler bekommen Hilfen zur schulischen und außerschulischen Lebensbewältigung.
- Schülerinnen und Schüler wird ein bestmöglicher Schulabschluss durch den Abbau von Lernbarrieren ermöglicht.
- Schülerinnen und Schüler bekommen Hilfestellungen beim Übergang zwischen verschiedenen Schulformen bzw. Übergang in die Berufswelt. (Auszug aus dem Rahmenkonzept Schulsozialarbeit in Musterstadt)

#### **Schulsozialarbeit an weiterführenden Schulen in Musterstadt**

Schulsozialarbeit wurde im Jahr 2020 an der Schule Musterstadt installiert. Diese ist inzwischen ausgestaltet in Form einer ganzen Stelle. Sie wird durch Landesmittel finanziert und durch zwei halbe Stellen, getragen durch den Jugendhilfeetat der Kommune, ergänzt. Träger der durch die Kommune getragenen Stellen, ist Meyer fördern e.V., Musterstadt. Seit dem Schuljahr 2014/2015 ist Schulsozialarbeit jeweils mit einer halben Stelle an der Realschule und dem Gymnasium eingerichtet worden und mit Schuljahresbeginn 2019/2020 im gleichen Umfang an der Realschule. Damit wirkt Schulsozialarbeit heute an allen weiterführenden Schulen in Musterstadt. Träger dieser Stellen ist ebenfalls Meyer fördern e.V., Musterstadt.

Video bietet eine leistungsstarke Möglichkeit zur Unterstützung Ihres Standpunkts. Wenn Sie auf "Onlinevideo" klicken, können Sie den Einbettungscode für das Video einfügen, das hinzugefügt werden soll. Sie können auch ein Stichwort eingeben, um online nach dem Videoclip zu suchen, der optimal zu Ihrem Dokument passt.

Damit Ihr Dokument ein professionelles Aussehen erhält, stellt Word einander ergänzende Designs für Kopfzeile, Fußzeile, Deckblatt und Textfelder zur Verfügung. Beispielsweise können Sie ein passendes Deckblatt mit Kopfzeile und Randleiste hinzufügen. Klicken Sie auf "Einfügen", und wählen Sie dann die gewünschten Elemente aus den verschiedenen Katalogen aus. Designs und Formatvorlagen helfen auch dabei, die Elemente Ihres Dokuments aufeinander abzustimmen. Wenn Sie auf "Design" klicken und ein neues Design auswählen, ändern sich die Grafiken, Diagramme und SmartArt-Grafiken so, dass sie dem neuen Design entsprechen. Wenn Sie Formatvorlagen anwenden, ändern sich die Überschriften passend zum neuen Design.

Sparen Sie Zeit in Word dank neuer Schaltflächen, die angezeigt werden, wo Sie sie benötigen. Zum Ändern der Weise, in der sich ein Bild in Ihr Dokument einfügt, klicken Sie auf das Bild. Dann wird eine Schaltfläche für Layoutoptionen neben dem Bild angezeigt Beim Arbeiten an einer Tabelle klicken Sie an die Position, an der Sie eine Zeile oder Spalte hinzufügen möchten, und klicken Sie dann auf das Pluszeichen.

Auch das Lesen ist bequemer in der neuen Leseansicht. Sie können Teile des Dokuments reduzieren und sich auf den gewünschten Text konzentrieren. Wenn Sie vor dem Ende zu lesen aufhören müssen, merkt sich Word die Stelle, bis zu der Sie gelangt sind – sogar auf einem anderen Gerät.

Der Bürgermeister